# Kezelési útmutató RMx621 / FML621

DP slave modul ("PROFIBUS csatoló"), V2.01.00-tól RMx621 / FML621 csatlakoztatása PROFIBUS DP-hez a külső modullal rendelkező soros RS485 interfésszel (HMS AnyBus Communicator a PROFIBUS-hoz)

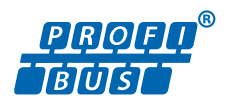

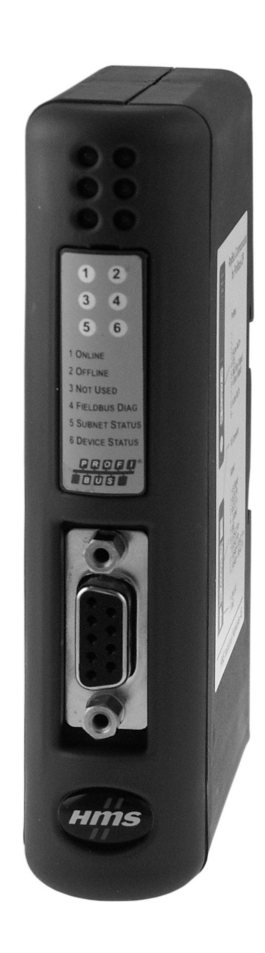

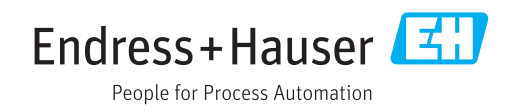

## Tartalomjegyzék

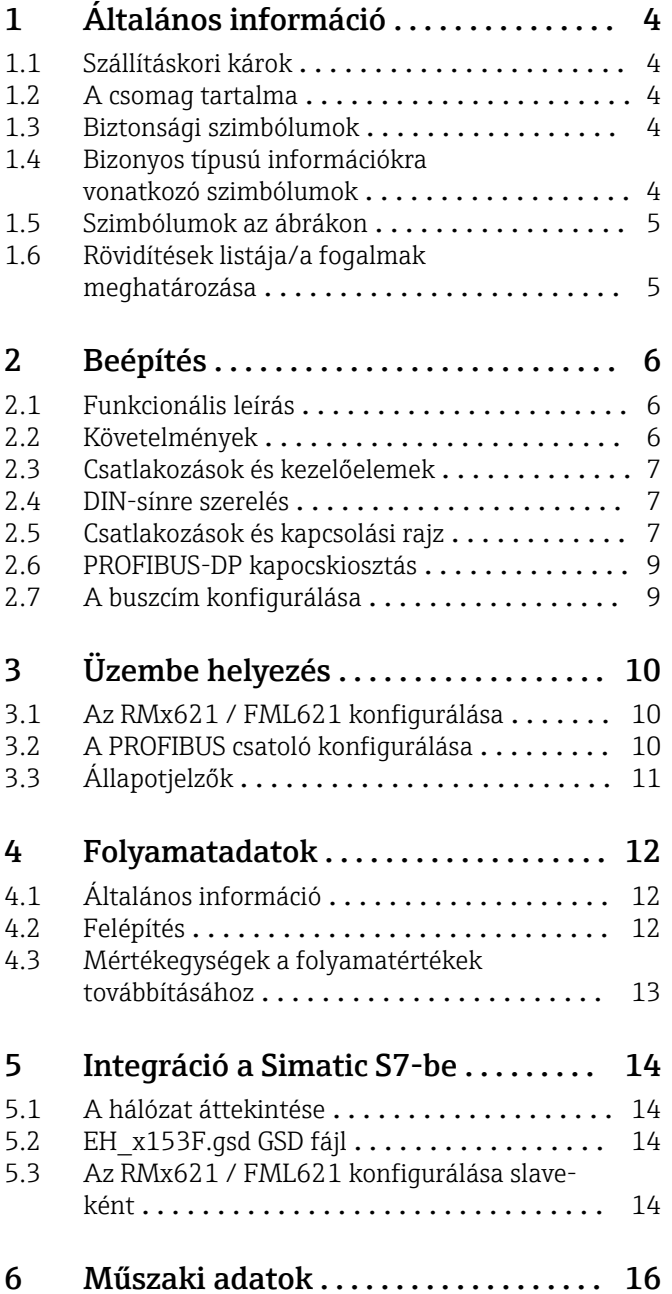

## <span id="page-3-0"></span>1 Általános információ

#### 1.1 Szállításkori károk

Kérjük, azonnal értesítse a szállítót és a forgalmazót.

#### 1.2 A csomag tartalma

- A jelen Használati útmutató
- HMS AnyBus Communicator DP slave modulja PROFIBUS-hoz
- Soros csatlakozó kábel RMx621 / FML621-hez
- CD-ROM GSD fájllal és bitképekkel

Kérjük, azonnal értesítse a szállítót, ha hiányzik valamelyik alkatrész!

### 1.3 Biztonsági szimbólumok

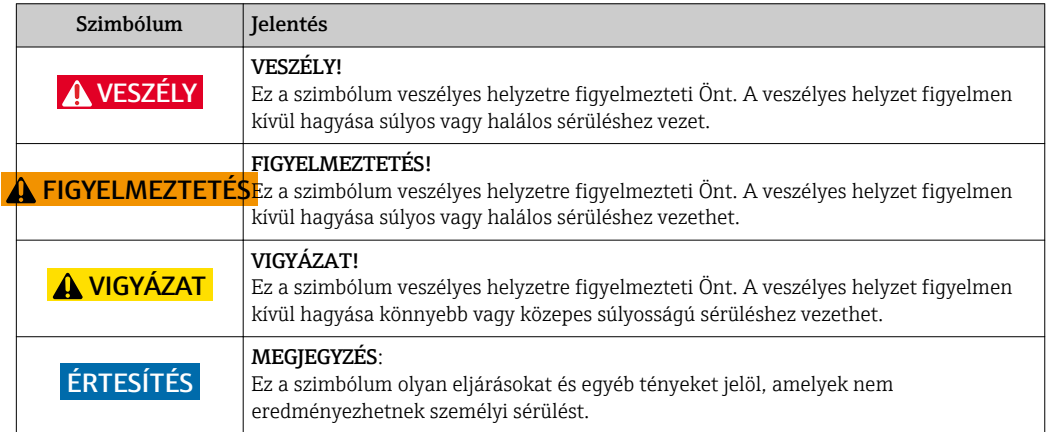

#### 1.4 Bizonyos típusú információkra vonatkozó szimbólumok

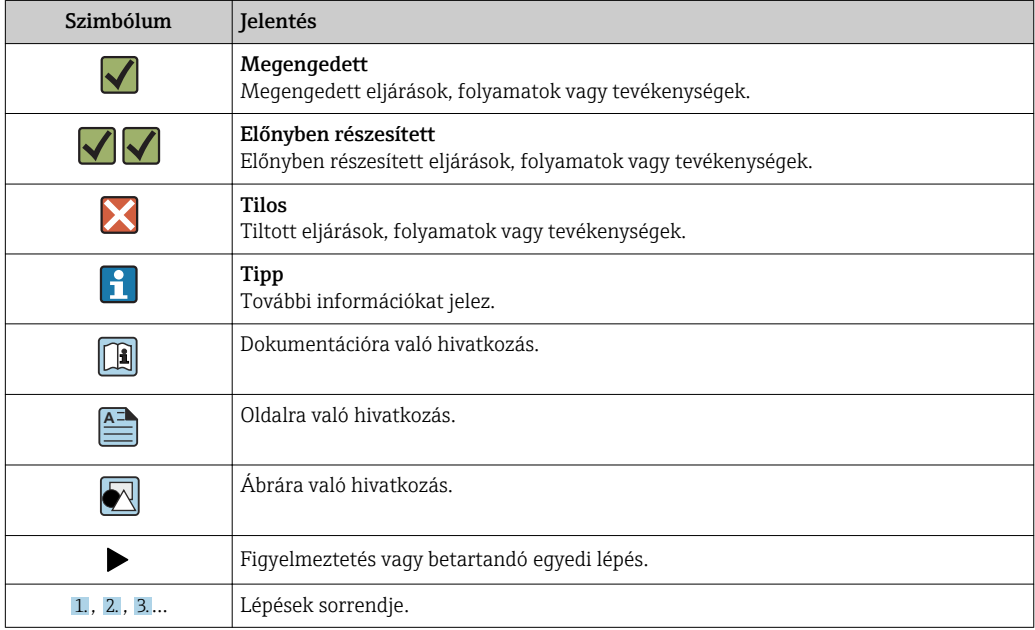

<span id="page-4-0"></span>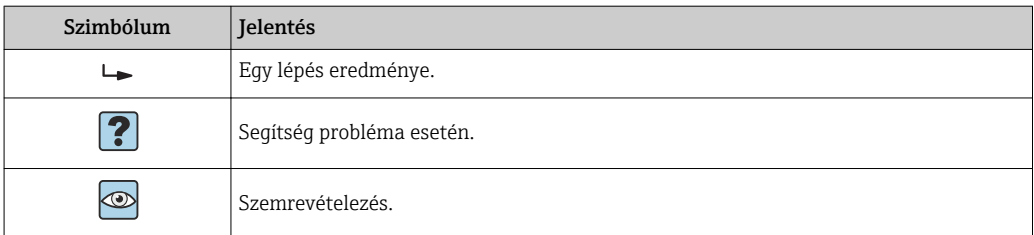

#### 1.5 Szimbólumok az ábrákon

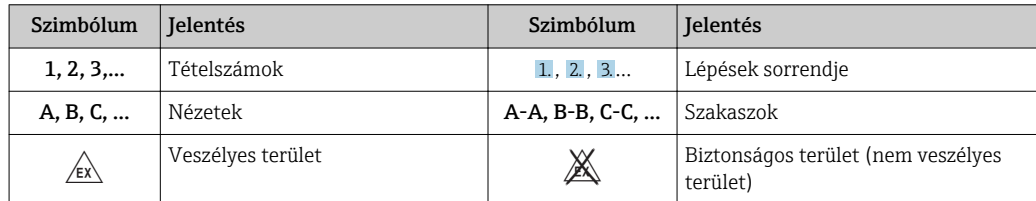

#### 1.6 Rövidítések listája/a fogalmak meghatározása

#### PROFIBUS csatoló

Az alábbi szövegben a "PROFIBUS csatoló" kifejezés a HMS AnyBus Communicator PROFIBUS-hoz való külső DP slave moduljának megjelölésére szolgál.

#### PROFIBUS master

PROFIBUS masternek nevezünk minden olyan egységet, amely PROFIBUS-DP master funkciókat tölt be (mint például a PLC és a PC plug-in táblák).

## <span id="page-5-0"></span>2 Beépítés

#### 2.1 Funkcionális leírás

A Profibus-DP csatlakozás külső PROFIBUS csatoló használatával történik. A modul az RMx621 / FML621 RS485 interfészéhez (RxTx1) csatlakozik.

A PROFIBUS csatoló masterként működik az RMx621 / FML621 irányában, és a folyamatértékeket másodpercenként olvassa be a puffermemóriájába. A PROFIBUS DP irányában a PROFIBUS csatoló DP slave funkció szerint üzemel a ciklikus adatátvitelhez, és a pufferelt folyamatértékeket kérésre elérhetővé teszi a buszon.

Az architektúrára vonatkozóan lásd a következő ábrát.

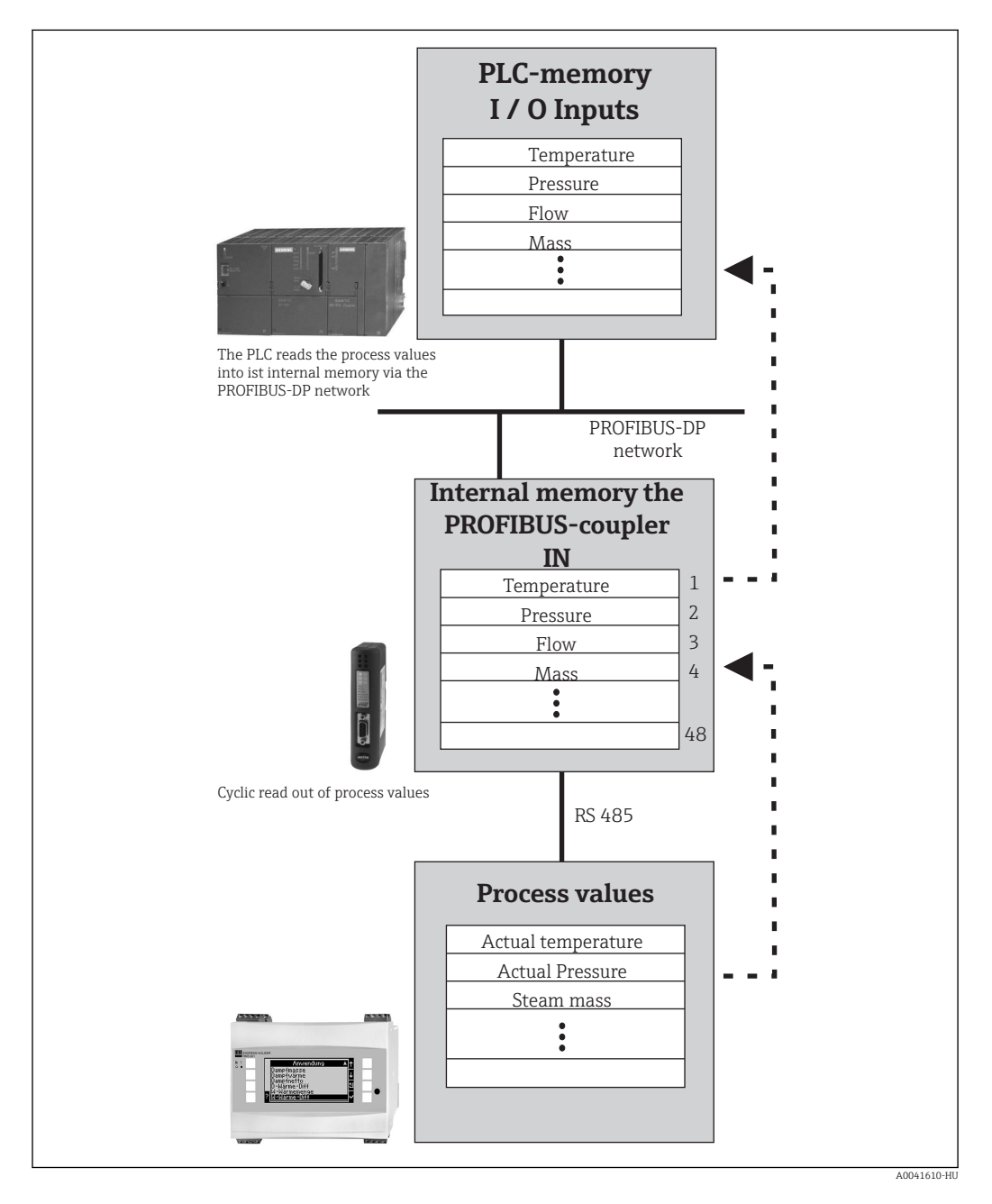

#### 2.2 Követelmények

Az opció V 1.00.00 és újabb firmware verziójú RMx621 és FML621 eszközön érhető el.

#### <span id="page-6-0"></span>2.3 Csatlakozások és kezelőelemek

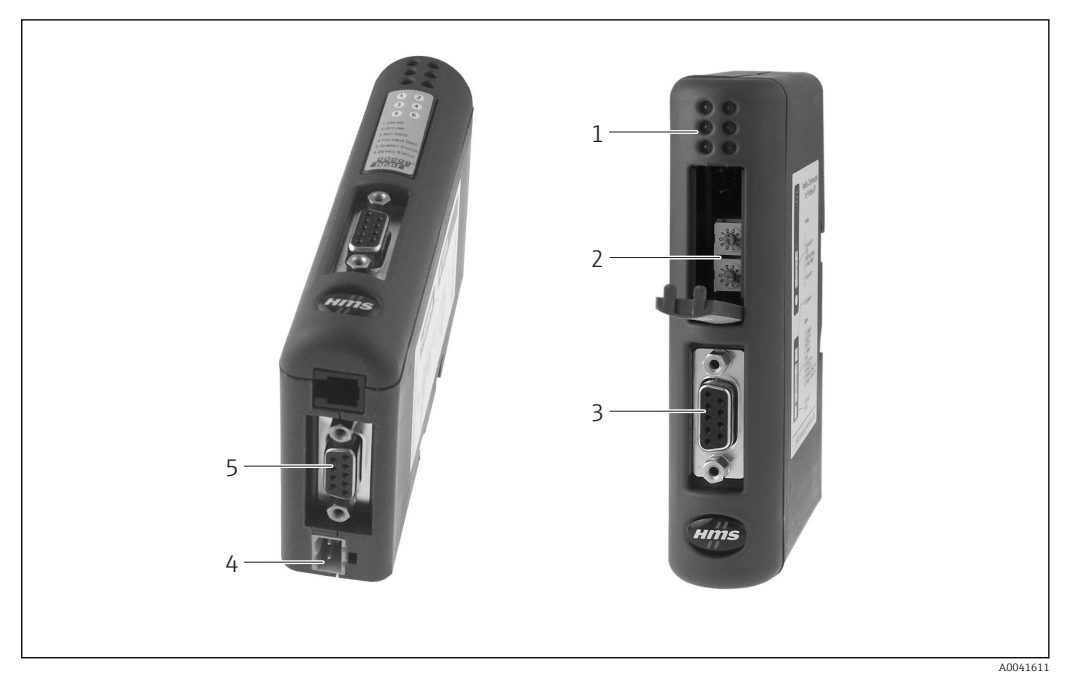

- *1 Állapot LED-ek*
- *2 Buszcím konfigurálása*
- *3 Terepibusz-kapcsolat*
- *4 Csatlakozás a tápfeszültséghez 5 RMx621, FML621 csatlakozás*

#### 2.4 DIN-sínre szerelés

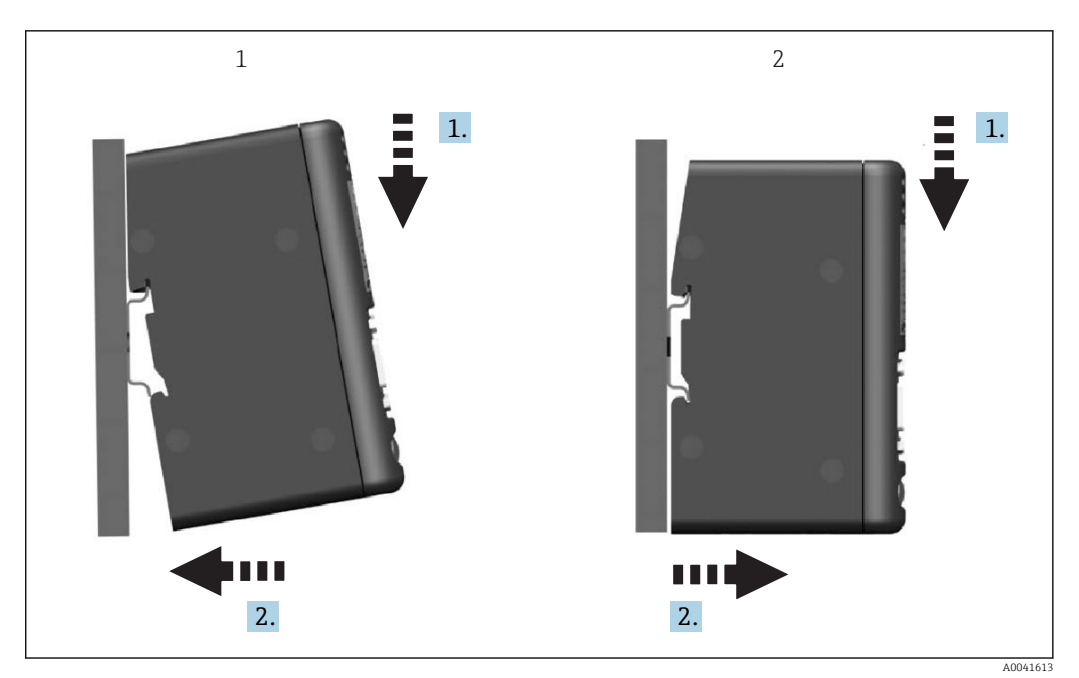

*1 Felpattintás*

*2 Leválasztás*

### 2.5 Csatlakozások és kapcsolási rajz

Az RMx621 / FML621 csatlakoztatása PROFIBUS csatolóval

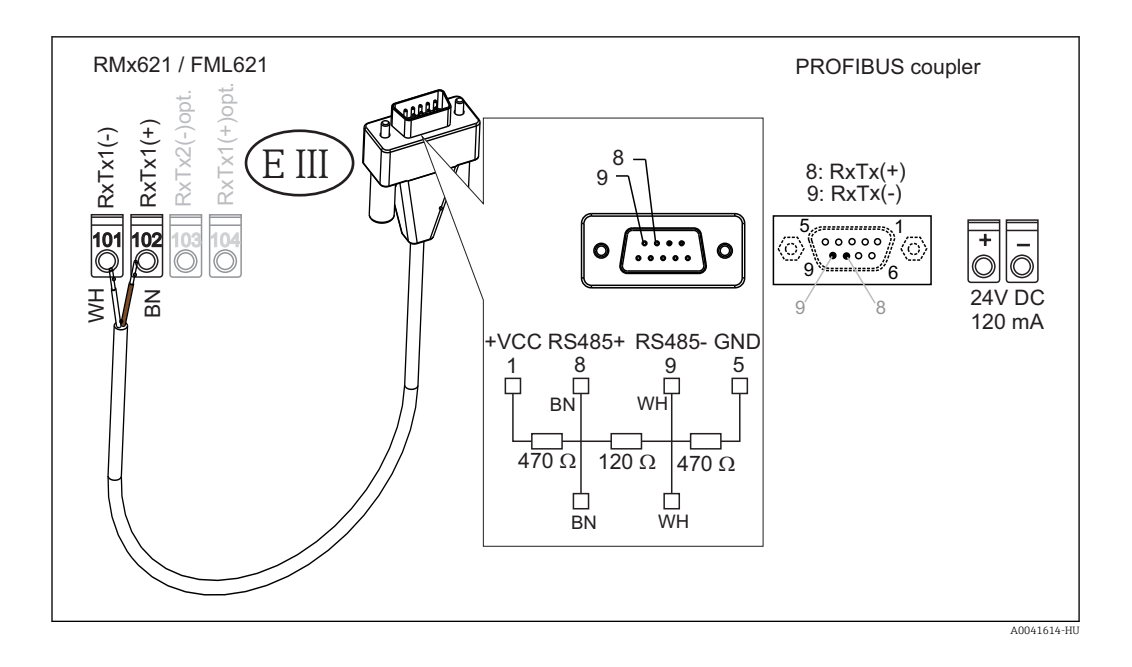

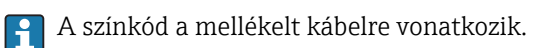

#### PROFIBUS DP csatlakozás (a PROFIBUS csatolóhoz)

A PROFIBUS-hoz való csatlakozáshoz tanácsos a 9 pólusú D-sub dugaszt beépített buszlezáró ellenállásokkal használni, az EN 50170 szerint.

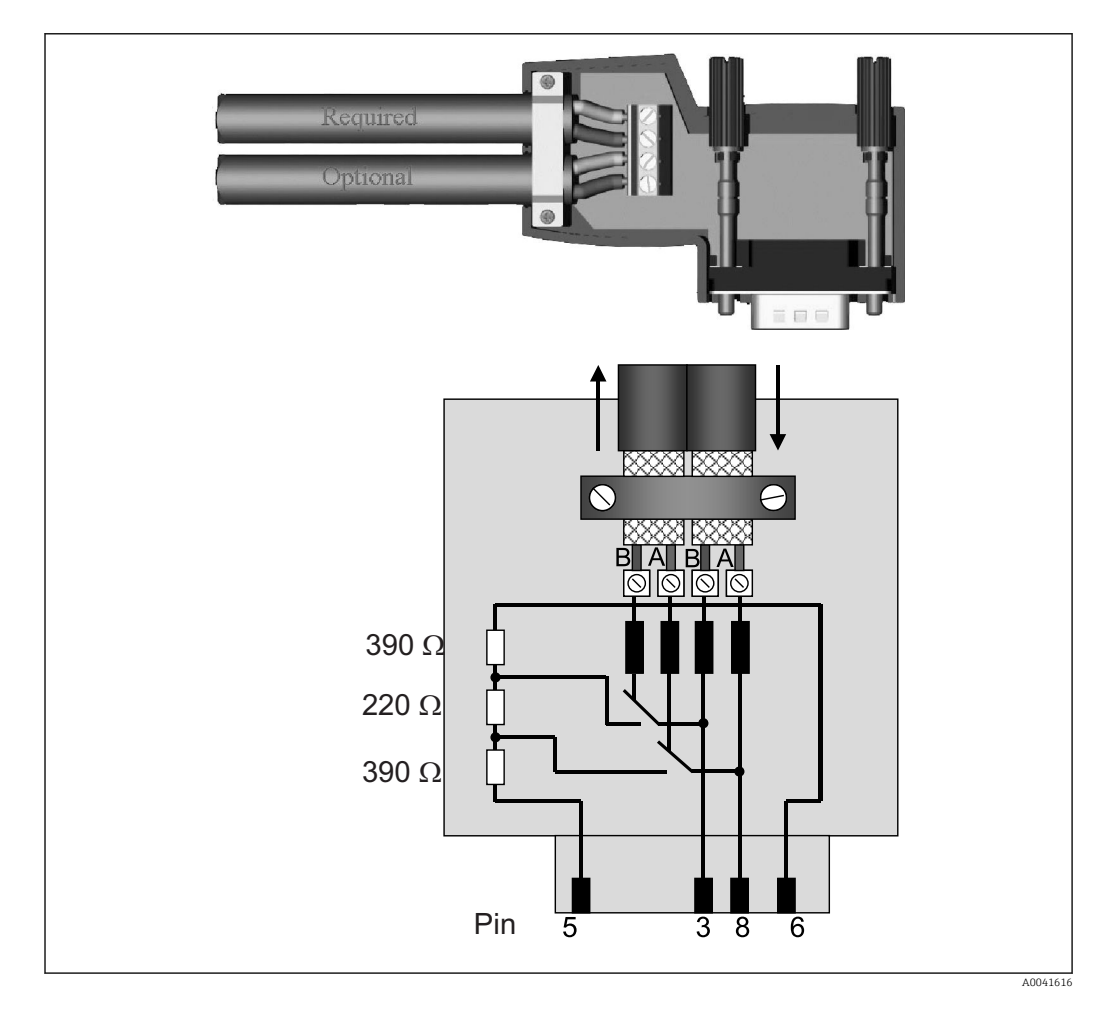

### <span id="page-8-0"></span>2.6 PROFIBUS-DP kapocskiosztás

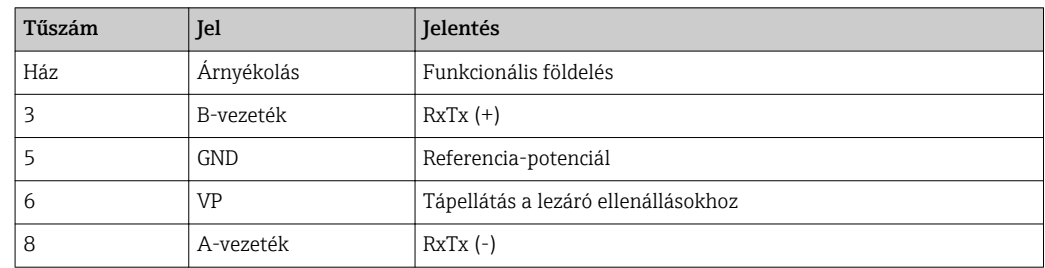

#### 2.7 A buszcím konfigurálása

Az előlap óvatos felnyitását követően a felhasználó hozzáférhet a buszcím konfigurálására szolgáló két forgókapcsolóhoz.

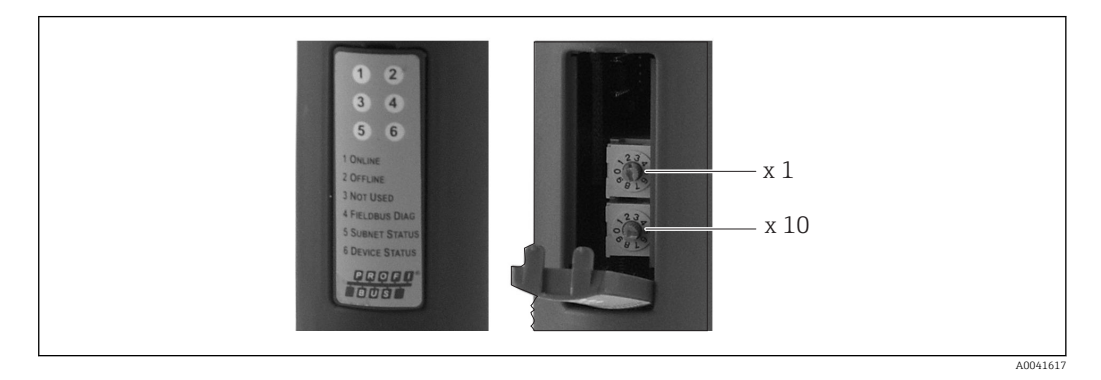

Ezen forgókapcsolók segítségével 00 és 99 közötti buszcímet konfigurálhat.

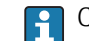

**C**sak érvényes buszcímeket használjon.

## <span id="page-9-0"></span>3 Üzembe helyezés

#### 3.1 Az RMx621 / FML621 konfigurálása

Az RMx621/ FML621 főmenüjében (Communication → RS485(1)) az RS485(1) interfész paramétereit a következőképp kell konfigurálni: állítsa a Unit address-t 1-re és a Baud rate-et 38400-ra.

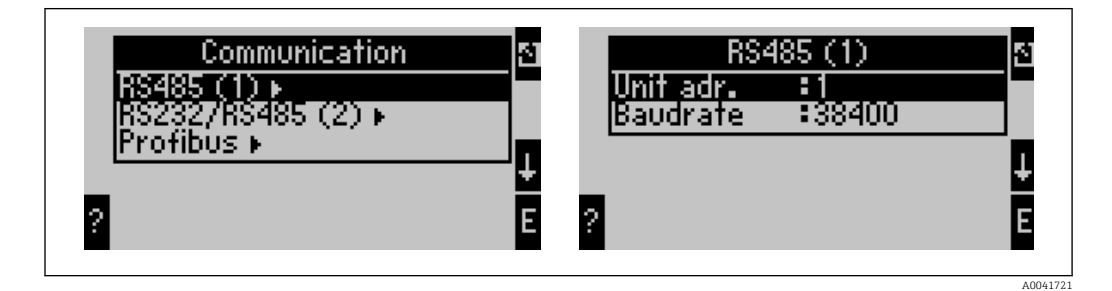

A kimeneti folyamatértékek számát a főmenüben kell megadni Communication → PROFIBUS → Number. A maximális szám 48-ra korlátozódik. A következő lépésekben az egyes offset címek a kiválasztási listák segítségével hozzárendelésre kerülnek a kívánt folyamatértékhez.

A "PROFIBUS" menüpont "Anybus Gateway"-re változott az RMx621 V3.09.00 vagy újabb verziói, valamint az FML621 V1.03.00 vagy újabb verziói esetén.

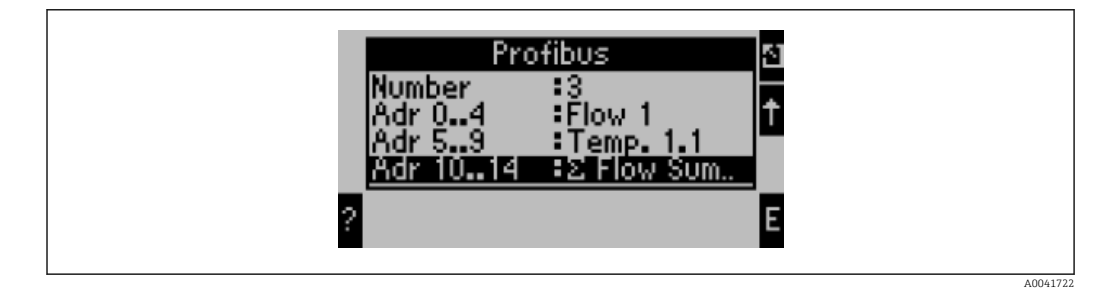

A folyamatértékek további feldolgozásának megkönnyítése érdekében az offset címek listája a ReadWin® 2000 operációs szoftverrel is kinyomtatható.

A PROFIBUS DP-vel megjelenített folyamatértékek meghatározásakor vegye figyelembe, hogy ugyanaz a folyamatérték egynél több címre is beállítható.

Ha a "Rev.B" megnevezésű PROFIBUS csatoló van használatban, akkor az RMC621hez a V03.02.03 eszköz-szoftver verziót kell használni.

A "Rev.B" megnevezésű PROFIBUS csatolók fix, 38 400-as jelaránnyal (baud-rátával) rendelkeznek.

"Rev.B"-nél régebbi eszközök esetén állítsa a jelarányt 57 600-ra.

#### 3.2 A PROFIBUS csatoló konfigurálása

H

A PROFIBUS csatoló már gyárilag konfigurálva van. A buszcímen kívül további beállításokra nincs szükség. A csatoló automatikusan hozzáigazításra kerül a PROFIBUS-DP vonal adatátviteli sebességéhez.

## <span id="page-10-0"></span>3.3 Állapotjelzők

A 6 fénykibocsátó dióda jelzi az eszköz és az adatátvitel aktuális állapotát.

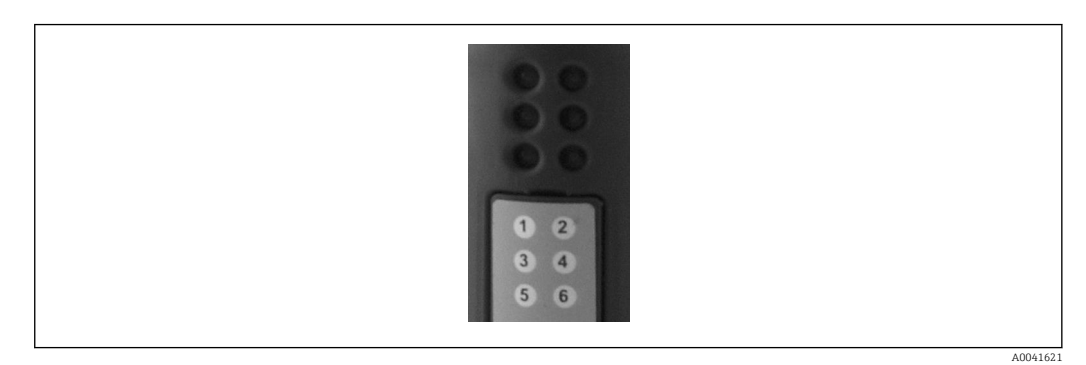

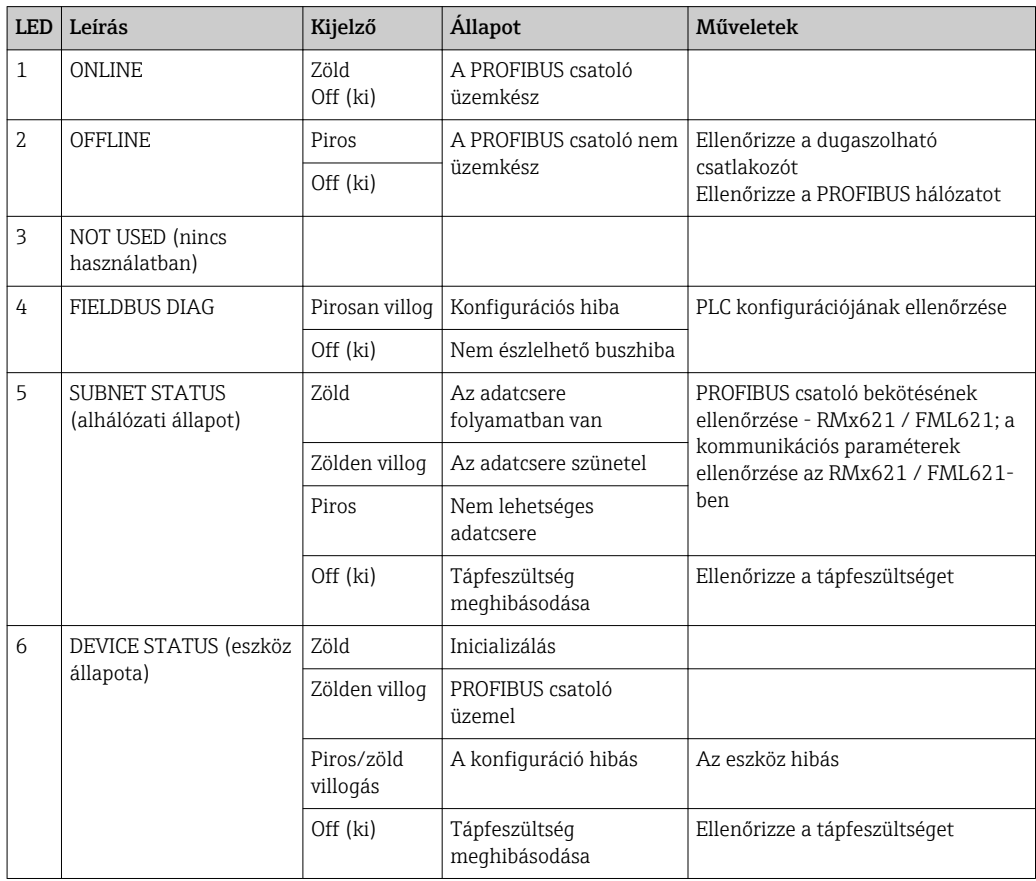

### <span id="page-11-0"></span>4 Folyamatadatok

#### 4.1 Általános információ

A konfigurált alkalmazásoktól függően különféle folyamatváltozók kerülnek kiszámításra a RMx621/FML621-ben és állnak rendelkezésre a kiolvasáshoz.

A kiszámított értékeken kívül a bemeneti változók is kiolvashatók az RMx621/ FML621 ből.

#### 4.2 Felépítés

Minden folyamatérték 5 bájtot foglal el a folyamatmegjelenítésben.

Az első 4 bájt egy 32 bites lebegőpontos számnak felel meg, az IEEE-754 szerint (MSB először).

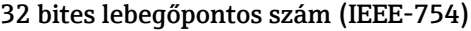

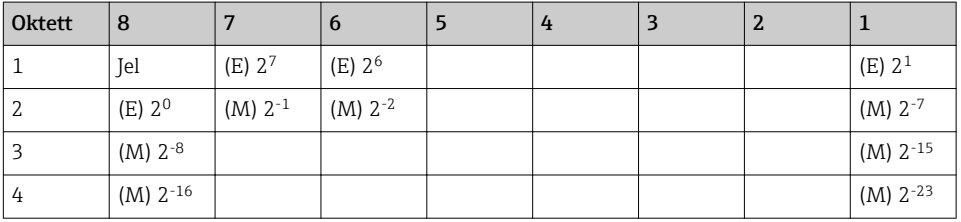

Jel = 0: pozitív szám

Jel = 1: negatív szám *Szám* = -1jel ⋅ (1 + *M*) ⋅2E−127

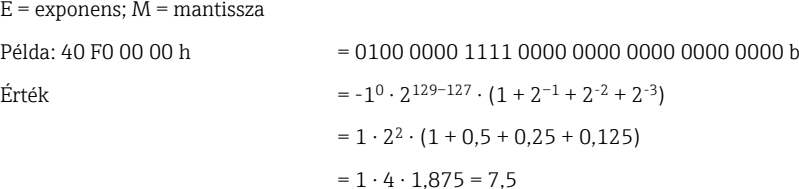

#### Az utolsó bájt jelzi az állapotot:

80h = érvényes érték

81h = érvényes érték határérték-túllépéssel (relékimenethez kapcsoltan)

10h = érvénytelen érték (pl. kábeláramkör megszakadt)

00h = nincs elérhető érték (pl. kommunikációs hiba az alhálózaton)

A számított értékek esetében (pl. tömegáram) az összes használatban lévő bemenet és az alkalmazás riasztási állapota ellenőrzésre kerül. Ha ezen változók valamelyikében "fault" (hiba) jelzés jelenik meg, akkor a számított érték "10h" státuszt kap, vagyis az érték érvénytelen.

Példa:

Temp1 kábeláramkör megszakadt; riasztási típus: hiba => számított tömegáram (10h)

Temp1 kábeláramkör megszakadt; riasztási típus: értesítés => számított tömegáram (80h)

A továbbított folyamatértékek száma az energiamenedzser ("energy manager")  $| \cdot |$ konfigurációjában kerül meghatározásra,  $\rightarrow \Box$  10. A minimális szám 1 folyamatérték (5 bájt), a maximális pedig 48 folyamatérték (240 bájt).

#### <span id="page-12-0"></span>4.3 Mértékegységek a folyamatértékek továbbításához

A folyamatértékek továbbításához használt mértékegységek az RMx621 / FML621 Setup (beállítás) menüjében konfigurálhatók.

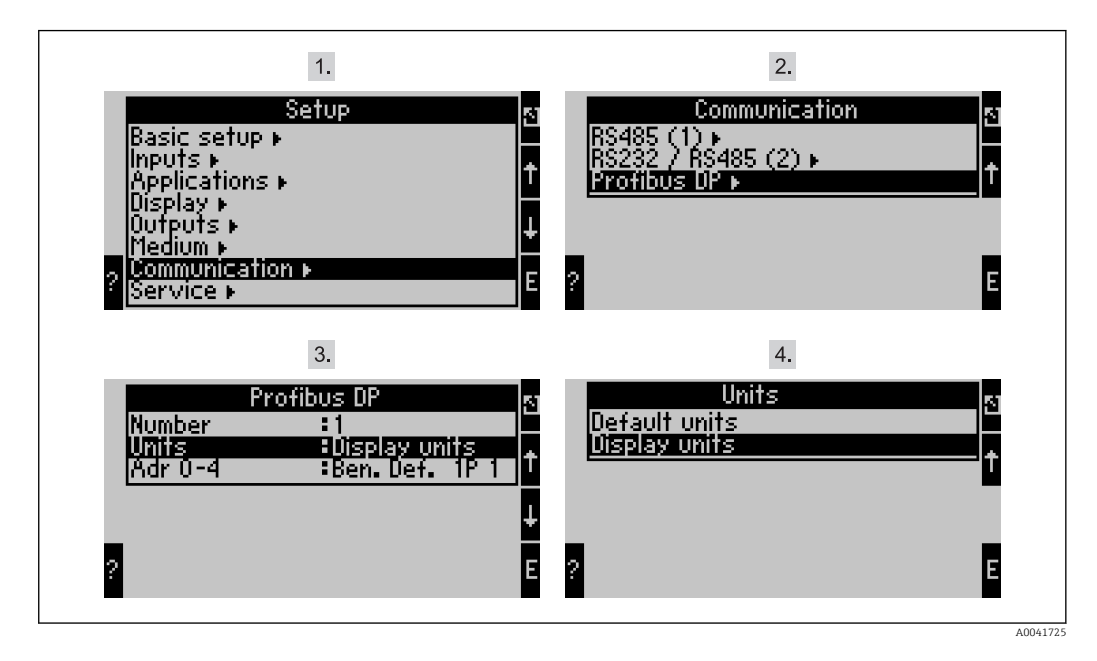

A "PROFIBUS" menüpont "Anybus Gateway"-re változott az RMx621 V3.09.00 vagy  $\vert$  -  $\vert$ újabb verziói, valamint az FML621 V1.03.00 vagy újabb verziói esetén.

A kijelzési mértékegységeket (Display units) állítsa azon mértékegységekre, melyeket a kijelzéshez a PROFIBUS DP segítségével történő átvitelhez is konfigurált.

Az alapértelmezett mértékegységeket (Default units) állítsa az alábbi alapértelmezett mértékegységek használatára az adatátvitelhez:

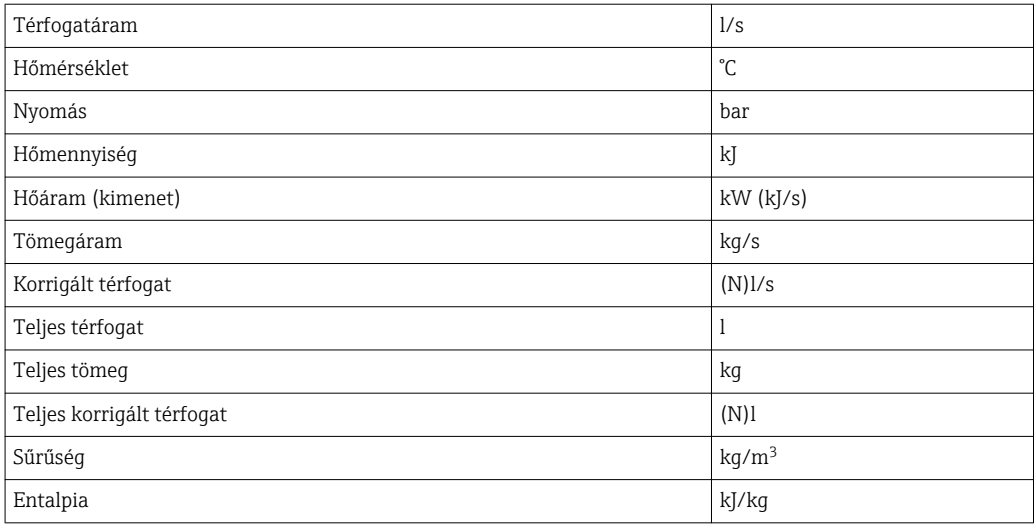

### <span id="page-13-0"></span>5 Integráció a Simatic S7-be

#### 5.1 A hálózat áttekintése

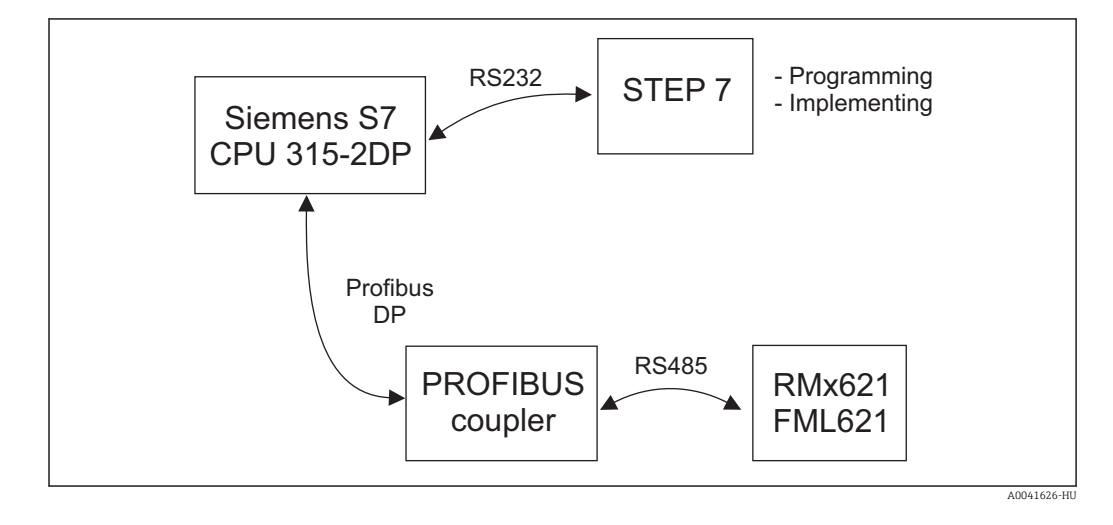

#### 5.2 EH\_x153F.gsd GSD fájl

- Az Options vagy Install new GSD lehetőségen keresztül telepítse
- Vagy másolja a GSD és BMP fájlokat a mellékelt STEP 7 szoftver könyvtárba. e.g.: c:\...\Siemens\Step7\S7data\GSD c:\...\ Siemens\Step7\S7data\NSBMP

A GSD fájl a mellékelt Readwin® 2000 CD-ROM-on a *\GSD\RMS621 RMC621* RMM621\DP könyvtárban található

Példa energiamenedzserre:

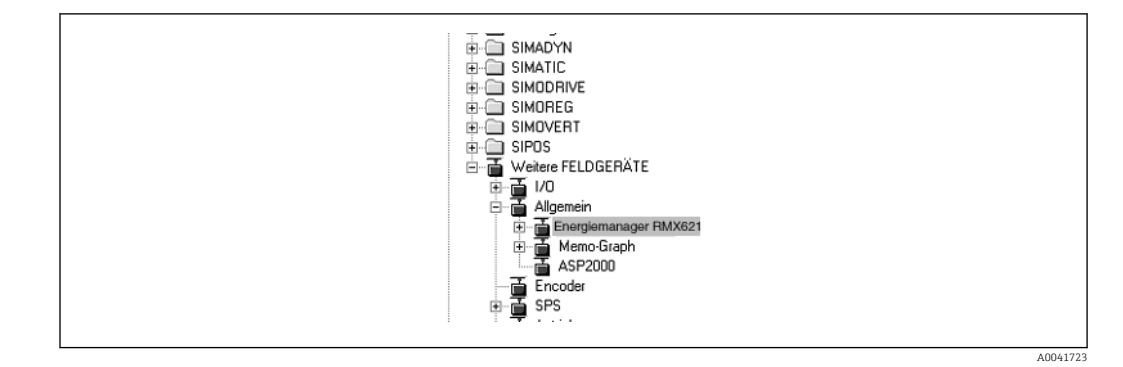

#### 5.3 Az RMx621 / FML621 konfigurálása slave-ként

Hardverkonfiguráció (az RMS/RMC621 energiamenedzser példájára):

- Húzza be az RMx621 energiamenedzser eszközt a Hardver katalógusból -> PROFIBUS DP -> Additional field devices -> General to PROFIBUS DP network
- Állítsa be a felhasználói címet

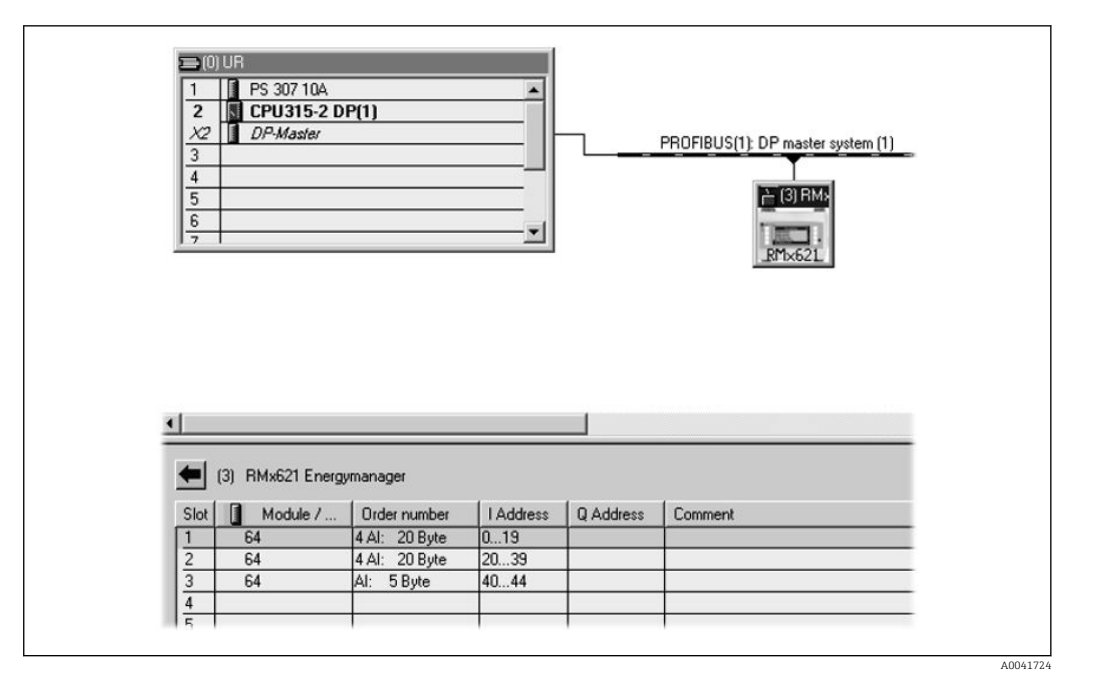

Két modul van definiálva a GSD fájlban:

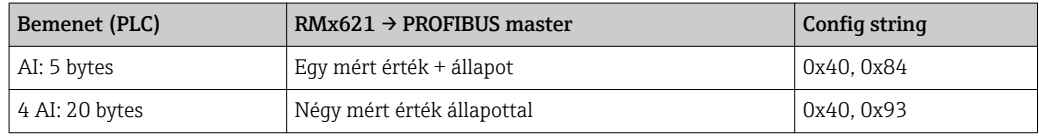

Rendeljen annyi modult az egyes nyílásokhoz, amennyi szükséges ahhoz, hogy a folyamatértékek száma megfeleljen az energiamenedzserben beállított számnak. Legfeljebb 12 modul használható itt. A "4 AI: 20 bytes" modul használható négy egyedi "AI: 5 bytes" modul helyett.

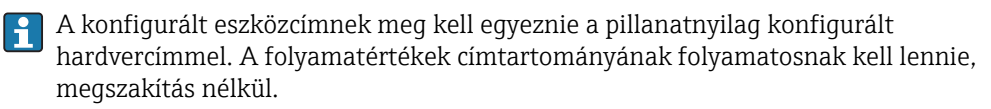

## <span id="page-15-0"></span>6 Műszaki adatok

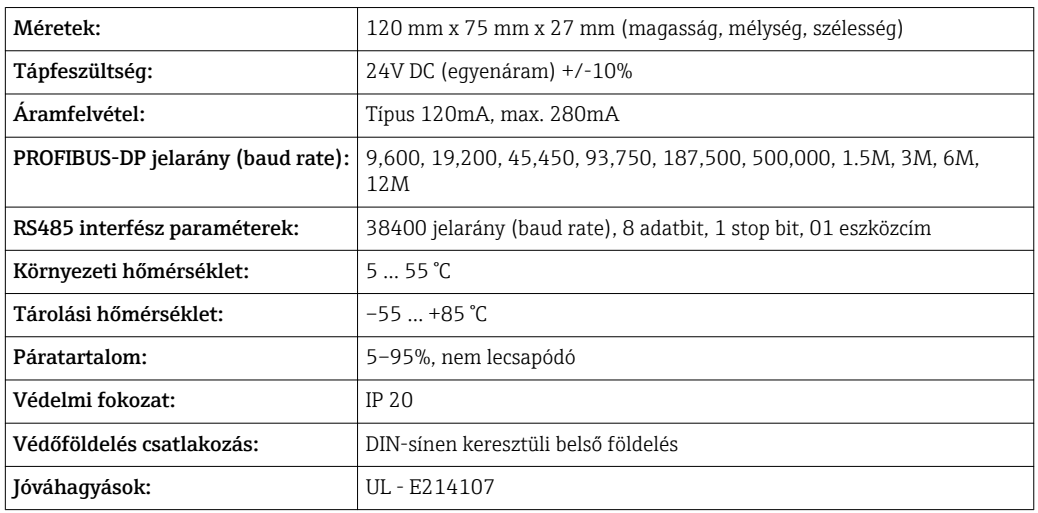

www.addresses.endress.com

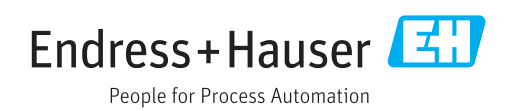